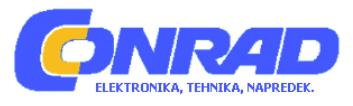

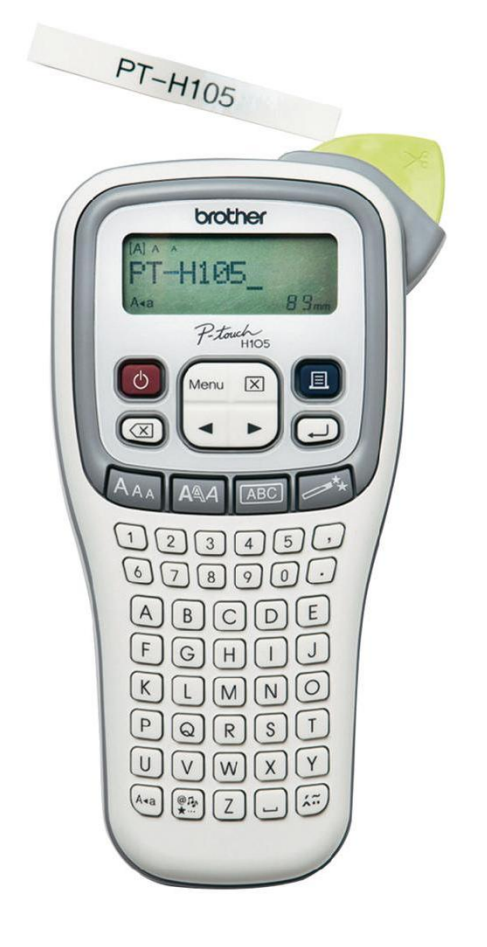

## NAVODILA ZA UPORABO

# **Tiskalnik nalepk Brother P-touch H105**

Kataloška št.: **62 27 92**

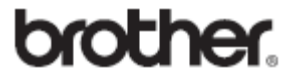

#### **KAZALO**

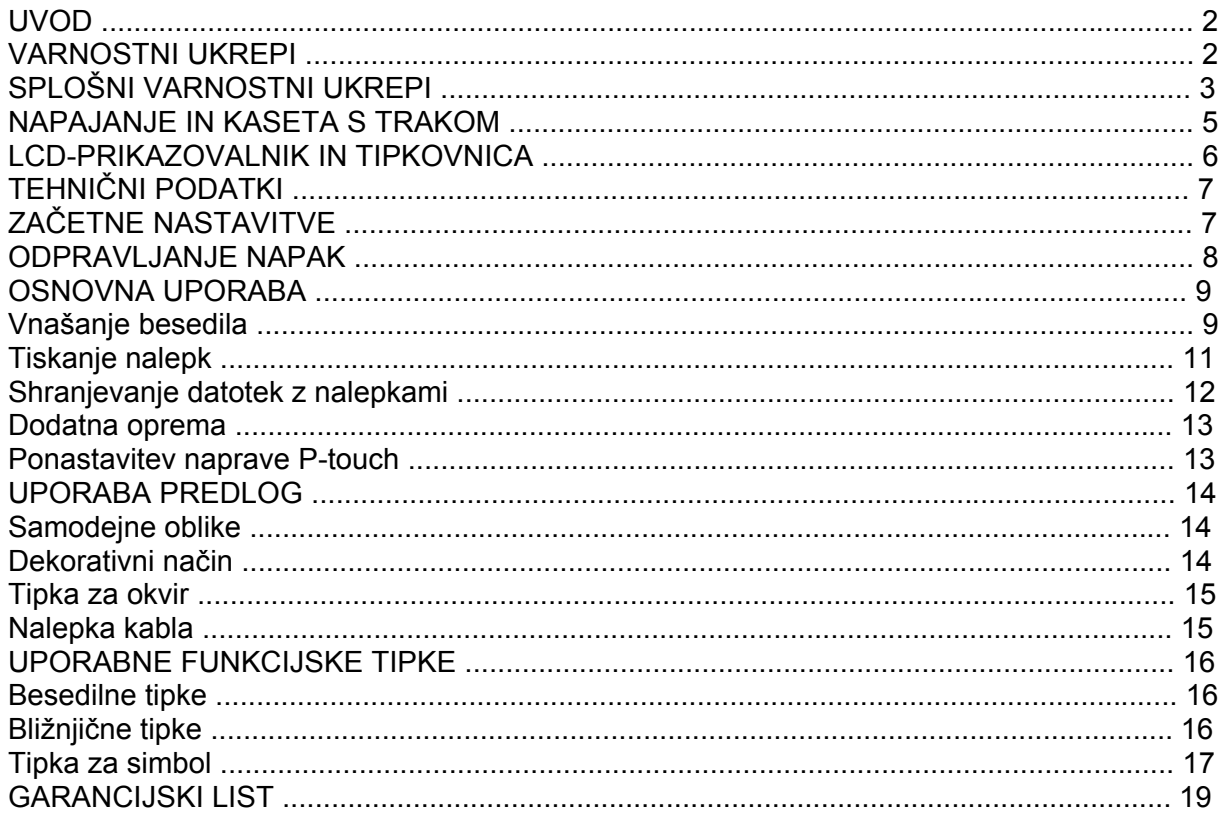

#### **UVOD**

Z napravo P-touch H100/H105 lahko ustvarjate nalepke za najrazličnejše načine uporabe. Izbirate lahko med številnimi okvirji in velikostmi ter slogi znakov, da lahko ustvarite čudovite nalepke po meri. Na voljo je veliko kaset s trakom, s katerimi lahko natisnete nalepke različnih širin in razburljivih barv.

Pred začetkom uporabe pozorno preberite ta priročnik in ga shranite na priročno mesto, da ga boste lahko uporabili v prihodnje. Za PT-H105 lahko uporabljate napajalnik. Uporaba napajalnika ni obvezna, po potrebi ga lahko kupite. Vsi sklici na napajalnik v tem priročniku veljajo samo za PT-H105.

#### **VARNOSTNI UKREPI**

## **A OPOZORILO**

Označuje potencialno nevarno situacijo, ki bi lahko, če se ji ne izognete, povzročila smrt ali hude telesne poškodbe.

Sledite tem smernicam, da se izognete tveganju požara, opeklin, telesnih poškodb, električnega udara, pretrganja, pregrevanja, neobičajnih vonjev ali dima.

- · Vedno uporabite predpisano napetost in priporočeni izmenični napajalnik (AD-24ES) za napravo P-touch, da preprečite morebitno škodo ali požar.
- Naprave P-touch se ne dotikaite med nevihto s strelami.
- Naprave P-touch/izmeničnega napajalnika ne uporabliajte na mestih z visoko vlažnostjo (na primer v kopalnicah).
- Ne preobremenite napajalnega kabla.
- •.Na napajalni kabel ali vtič ne postavljajte težkih predmetov in ga ne poškodujte. ..Napajalnega kabla ne zvijajte ali vlecite s silo. Ko ga izključujete iz električne vtičnice, vedno primite za izmenični napajalnik.
- Poskrbite, da je vtič v celoti vstavljen v električno vtičnico. Ne uporabljajte slabo pritrjenih vtičnic.
- Ne dovolite, da bi se naprava P-touch/izmenični napajalnik/električni vtič/baterije zmočili, na primer tako, da jih primete z mokrimi rokami ali po njih razlijete pijačo.
- •.Če iz baterij pušča tekočina in vam vdre v oči, lahko izgubite vid, zato v tem primeru takoj sperite oči z veliko čiste vode in poiščite zdravniško pomoč.
- Naprave P-touch/izmeničnega napajalnika/baterij ne razstavljajte ali spreminjajte.
- •.Ne pustite, da bi se kovinski predmeti dotaknili hkrati pozitivnega in negativnega konca baterije.
- Za menjavo baterij ne uporabljajte ostrih predmetov, kot so pincete ali kovinska pisala.
- Baterij ne vrzite v ogenj ali jih izpostavljajte vročini.
- •.Odklopite izmenični napajalnik, takoj odstranite baterije in prenehajte uporabljati napravo ..P-touch, če opazite neobičajen vonj, vročino, razbarvanje, deformacije ali kar koli drugega ..neobičajnega, ko jo uporabljate ali skladiščite.
- Ne uporabljajte poškodovane ali puščajoče baterije, ker vam lahko tekočina pride na roke.
- Ne uporabljajte deformiranih ali puščajočih baterij ali baterij s poškodovano nalepko.
- Obstaja možnost nastajanja toplote.

## **POZOR**

Označuje potencialno nevarno situacijo, ki bi lahko, če se ji ne izognete, povzročila manjše ali srednje telesne poškodbe.

**Sledite tem smernicam, da se izognete telesnim poškodbam, puščanju tekočine, opeklinam ali vročini.** 

- Kadar naprave P-touch ne uporabljate, jo shranite zunaj dosega otrok. Otrokom poleg tega ne dovolite, da bi dele naprave P-touch ali nalepke dajali v usta. Če kdo pogoltne kateri koli predmet, poiščite zdravniško pomoč.
- Takoj po tiskanju se ne dotikajte kovinskih delov v neposredni bližini tiskalne glave.
- Ne dotikajte se rezila rezalnika.
- Če vam tekočina, ki je puščala iz baterij, pride na kožo ali oblačila, jo takoj sperite s čisto ..vodo.
- •.Odstranite baterije in odklopite izmenični napajalnik, če naprave P-touch ne nameravate uporabliati.
- •.Nikoli ne uporabljajte baterij, ki so drugačne od prepisanih. Ne uporabljajte kombinacij starih in novih baterii ali kombinacii različnih vrst, napolnjenosti, proizvajalcev ali modelov baterij. Baterije ne vstavite z obrnjenima poloma (plus in minus).
- Naprave P-touch/izmeničnega napajalnika ne izpostavljajte padcem ali udarcem.
- Ne pritiskajte na LCD-prikazovalnik.
- Ko zapirate pokrov kasete, ne dajte prsta v napravo P-touch.
- •.Pred uporabo polnilnih baterij Ni-MH pazljivo preberite navodila za baterije in polnilnik ter ..poskrbite, da jih uporabljate pravilno.
- Pri uporabi polnilnih baterij Ni-MH pred uporabo baterije napolnite s posebnim polnilnikom za baterije.

#### **SPLOŠNI VARNOSTNI UKREPI**

- •.Odvisno od položaja, materiala in pogojev v okolju se lahko nalepka odlepi ali postane ..neodstranljiva, barva nalepke se lahko spremeni ali prenese na druge predmete. Pred pritrditvijo nalepk preverite stanje okolja in material.
- Naprave P-touch ne uporabljajte za namene ali na načine, ki niso opisani v tem priročniku. Zaradi tega lahko pride do nesreče ali škode na napravi P-touch.
- •.Za napravo P-touch uporabljajte samo trakove Brother TZe. Ne uporabljajte trakov, ki nimajo oznake **129**
- Za čiščenje naprave P-touch uporabljajte samo mehko suho krpo. Nikoli ne uporabljajte alkohola ali drugih organskih topil.
- Za čiščenje tiskalne glave uporabite mehko krpo; nikoli se neposredno ne dotikajte tiskalne glave.
- V noben del naprave P-touch ne vtikajte tujkov.
- Naprave P-touch, baterij ali izmeničnega napajalnika ne postavljajte na neposredno sončno svetlobo ali dež, v bližino grelnikov ali drugih vročih naprav ali na kateri koli položaj, ki je izpostavljen izredno visokim ali nizkim temperaturam (npr. na polico pod zadnjim oknom ali ..na armaturo v avtomobilu). Izogibajte se položajem z visoko vlažnostjo ali prahom.
- Na ročico rezila ne pritiskajte premočno.
- Če je kaseta prazna, ne poskušajte tiskati. S tem boste poškodovali tiskalno glavo.
- Med tiskanjem ali podajanjem ne vlecite za trak. S tem boste poškodovali trak in napravo P touch.
- Morebitni podatki, shranjeni v pomnilniku, bodo izgubljeni ob odpovedi ali popravilu naprave P-touch ali če se baterija izprazni.
- Naprava P-touch ni opremljena s funkcijo za polnjenje polnilnih baterij.
- Dolžina natisnjene nalepke se lahko razlikuje od prikazane dolžine nalepke.
- Med proizvodnjo in dobavo je čez prikazovalnik nalepljena zaščitna prozorna nalepka iz ..umetne mase. Pred uporabo nalepko odstranite.
- •.Če napajanje izklopite za več kot tri minute, se izbrišejo vsa besedila, nastavitve oblikovanja in besedilne datoteke v pomnilniku.

#### **Za PT-H100**

**Izjava o skladnosti**  (samo za Evropo)

Podjetje Brother Industries, Ltd.,

15-1, Naeshiro-cho, Mizuho-ku, Nagoya 467-8561 Japan,

izjavlja, da je ta izdelek skladen z osnovnimi zahtevami vseh zadevnih direktiv in predpisov, ki veljajo v Evropski uniji.

Izjavo o skladnosti lahko prenesete z našega spletnega mesta. Obiščite http://solutions.brother.com/ in:

- izberite »Europe«,
- izberite svojo državo,
- izberite svoj model,
- izberite »Manuals« in svoj jezik, nato kliknite »Search«,
- izberite Izjavo o skladnosti (Declaration of Conformity),
- kliknite »Download«.

Vaša izjava se bo prenesla v obliki datoteke PDF.

#### **Za PT-H105**

#### **Izjava o skladnosti**  (samo za Evropo)

Podietie Brother Industries, Ltd.,

15-1, Naeshiro-cho, Mizuho-ku, Nagoya 467-8561 Japan,

izjavlja, da je ta izdelek skladen z osnovnimi zahtevami vseh zadevnih direktiv in predpisov, ki veljajo v Evropski uniji.

Izjavo o skladnosti lahko prenesete z našega spletnega mesta.

Obiščite http://solutions.brother.com/ in:

• izberite »Europe«,

- izberite svojo državo,
- izberite svoj model,
- izberite »Manuals« in svoj jezik, nato kliknite »Search«,
- izberite Izjavo o skladnosti (Declaration of Conformity),
- kliknite »Download«.

Vaša izjava se bo prenesla v obliki datoteke PDF.

#### **NAPAJANJE IN KASETA S TRAKOM**

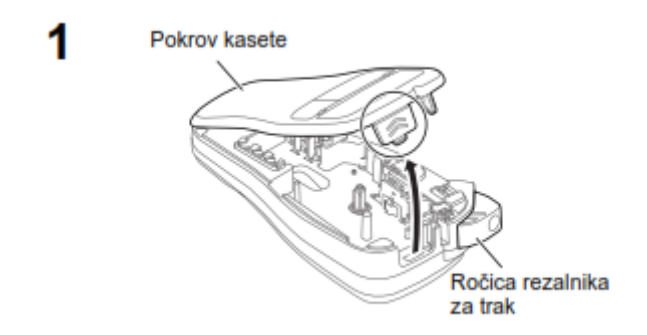

#### **Odprite pokrov kasete, tako da pritisnete zgoraj prikazano območje na vrhu naprave Ptouch.**

Če je kaseta s trakom že vstavljena, jo odstranite tako, da jo potegnete naravnost navzgor. Prav tako odstranite baterije, če so že vstavljene.

• Ko menjate baterije ali kasete s trakom, poskrbite, da je napajanje izključeno.

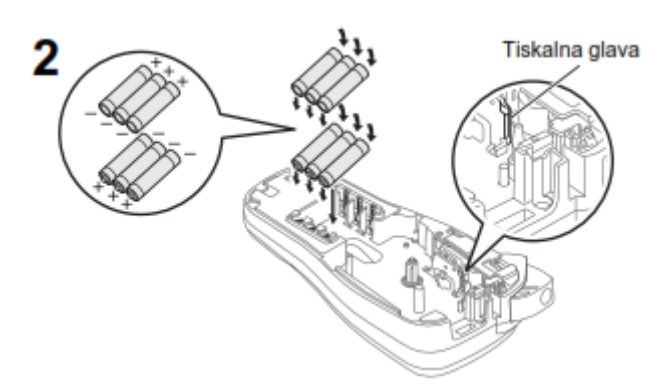

**Vstavite šest novih alkalnih baterij AAA (LR03) ali popolnoma polnih baterij Ni-MH (HR03), pri tem pa pazite, da so njihovi poli pravilno usmerjeni.** 

**Uporabniki alkalnih baterij:** 

**Vedno zamenjajte vseh šest baterij hkrati z novimi baterijami.** 

**Uporabniki baterij Ni-MH:** 

**Vedno zamenjajte vseh šest baterij hkrati s popolnoma polnimi baterijami.** 

#### **OPOMBA**

Obiščite nas na naslovu http://solutions.brother.com/ za najnovejše informacije o priporočenih baterijah.

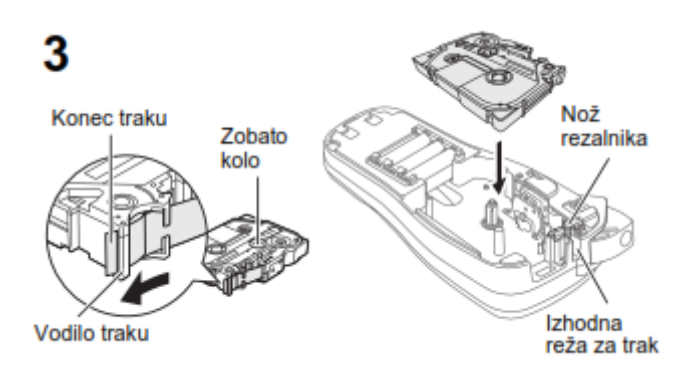

#### **Vstavite kaseto s trakom in poskrbite, da se zatakne na svoje mesto.**

- Poskrbite, da je konec traku napeljan pod vodili za trak.
- Za napravo P-touch uporabljajte samo trakove Brother TZe.

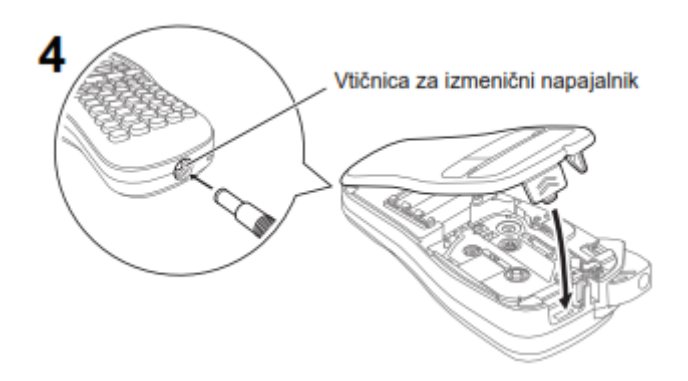

#### **Trdno zaprite pokrov kasete, pri tem pa poskrbite, da se zaskoči na svoje mesto.**

#### **OPOMBA**

Pri uporabi dodatnega izmeničnega napajalnika (AD-24ES)

- 1. Izmenični napajalnik priključite v vtičnico za izmenični napajalnik na dnu naprave P-touch.
- 2. Vtič vstavite v najbližjo standardno električno vtičnico. Za vzdrževanje vsebine pomnilnika priporočamo uporabo alkalnih baterij AAA (LR03) ali baterij Ni-MH (HR03) skupaj z izmeničnim napajalnikom.

#### **LCD-PRIKAZOVALNIK IN TIPKOVNICA**

- 
- 
- 
- 
- 
- 
- 
- Če ste izbrali določeno dolžino nalepke, 20. Tipka za tiskanje se prikaže tudi  $\frac{21}{2}$ . Vnosna tipka
- 
- 
- 10. Tipka za premikanje: Desno 24. Tipka za naglase
- 11. Tipka za premikanje: Levo 25. Preslednica
- 12. Vračalka
- 1. Velikost 13. Tipka za velikost
- 2. Kazalec 14. Tipka za slog
- 3. Velike črke 15. Tipke za znake 15. Tipke za znake 4. Podčrtaj/Okvir
- 4. Podčrtaj/Okvir 16. Tipka za velike črke<br>5. Širina 17. Tipka za simbol
	- 17. Tipka za simbol
- 6. Stil 18. Menijska tipka
- 7. Dolž. Nalepk 19. Tipka za brisanje
	-
	-
- 8. Vodenje (levo, desno) 22. Funkcijska tipka za samodejne oblike
- 9. Tipka za vklop 23. Tipka za okvir
	-
	-

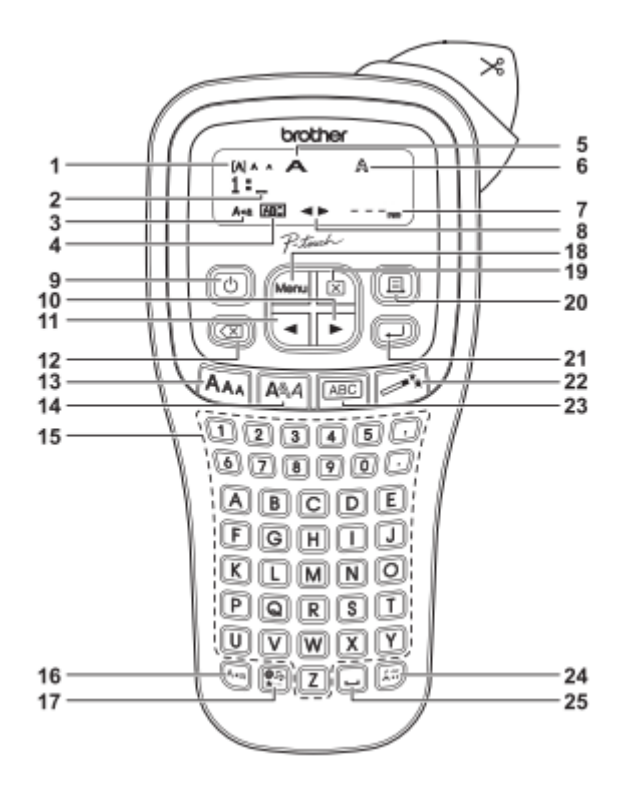

- Na LCD-prikazovalniku se prikaže ena vrstica z 12 znaki, vendar pa lahko vnesete do 80 znakov besedila.
- Med izbiranjem nastavitev pritisnite preslednico, da se vrnete na privzeto možnost.
- Predogled tiskanja je ustvarjena slika nalepke, ki se lahko razlikuje od dejanske natisnjene ..nalepke.
- •.Dolžina nalepke, prikazana na LCD-prikazovalniku, se lahko malo razlikuje od dejanske dolžine natisnjene nalepke.

#### **TEHNIČNI PODATKI**

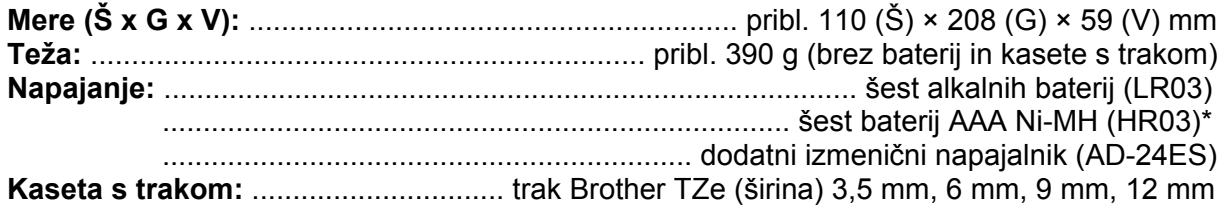

#### **ZAČETNE NASTAVITVE**

#### **1 Zaženite napravo P-touch.**

Priskrbite ji napajanje s šestimi baterijami AAA in pritisnite <sup>(d)</sup>

#### **2 Nastavite jezik.**

 $\boxed{\frac{\text{Mern}}{\text{[English/Espanol/Français/Hrvatski/Italiano/Magyar/}}$ Nederlands/Norsk/Polski/Português/Portug. (BR)/ Română/Slovenski/Slovenský/Suomi/Svenska/ Türkçe/Čeština/Dansk/Deutsch] (U).

#### **3 Nastavite merilne enote.**

Privzeta nastavitev je [mm].

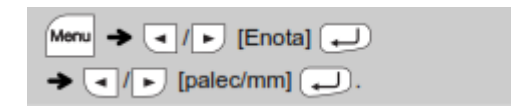

#### **OPOMBA**

- Naprava P-touch se samodejno izklopi, če v petih minutah ne pritisnete nobene tipke.
- Za preklic poljubnega postopka pritisnite  $\circledR$ .

## **ODPRAVLJANJE NAPAK**

#### **Obvestilo o napaki**

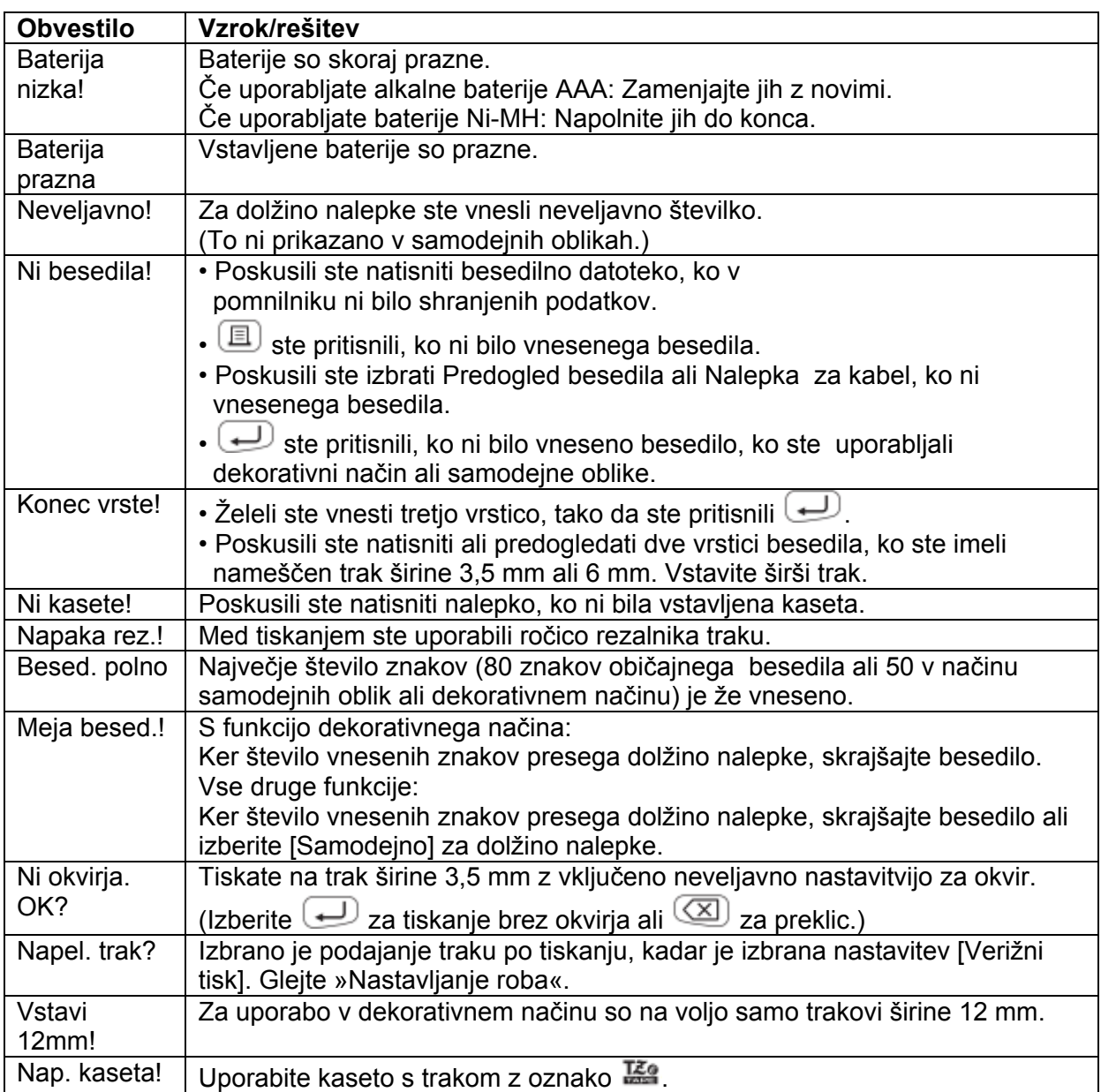

#### **Kaj storiti, kadar...**

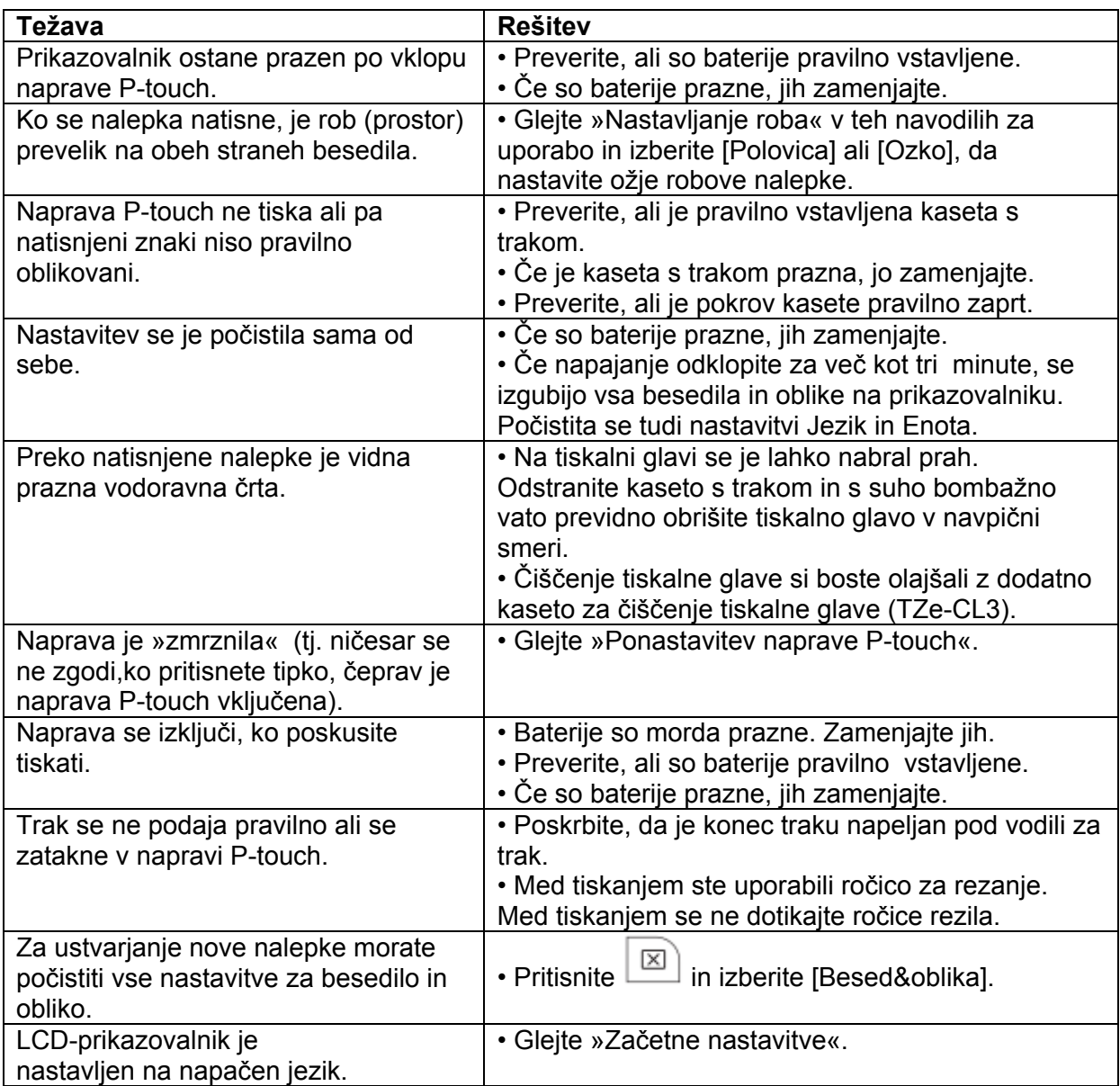

#### **Kontaktne informacije**

Kontaktne informacije se lahko razlikujejo po državah. Glejte spletno stran http://www.brother.eu/

#### **OSNOVNA UPORABA**

## **Vnašanje besedila**

## **Preklop med velikimi in malimi črkami**

 $\boxed{{\sf A}\star{\sf a}}$ 

Velike črke (vključeno <aa) Male črke (izključeno A+a)  $\overset{\text{N}\wedge\cdot}{\underset{\text{Obcde}}{\bigcirc}}$ **MAA**<br>ABCDE\_  $7B_{\rm rec}$  $73m$ 

#### **Pisanje dveh vrstic besedila**

Če želite napisati dve vrstici besedila, naredite nekaj od naslednjega:

a) Vnesite besedilo za prvo vrstico in nato pritisnite  $\Box$  za drugo vrstico.

b) Kazalec premaknite na začetek druge vrstice in pritisnite  $\Box$ 

Za dvovrstično besedilo uporabite trak širine 9 ali 12 mm.

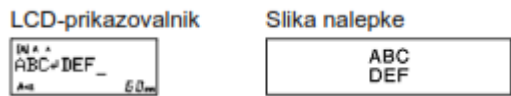

#### **OPOMBA**

Po drugi vrstici besedila ne pritisnite  $\bigoplus$ , saj se sicer prikaže sporočilo o napaki »Konec vrste!«.

#### **Brisanje**

Če pritisnete  $($ <del> $\boxtimes$ </del> $)$ , se izbrišejo posamezni znaki.

Če želite izbrisati vse besedilo in nastavitve:

 $\boxed{\boxtimes}$   $\blacktriangleright$   $\boxed{\lightharpoonup}$  [Besed&oblika]  $\boxed{\blacktriangleleft}$ 

Če želite izbrisati samo besedilo:

 $\boxed{\boxtimes}$   $\rightarrow$   $\boxed{\blacksquare}$   $\boxed{\blacktriangleright}$  [Samo besed.]  $\boxed{\blacksquare}$ 

#### **Vnašanje naglašenih znakov**

 $\boxed{A} \cdot \boxed{Z} \rightarrow \boxed{E} \rightarrow \boxed{E}/\boxed{I} \cdot \boxed{E} \rightarrow \boxed{L}$ 

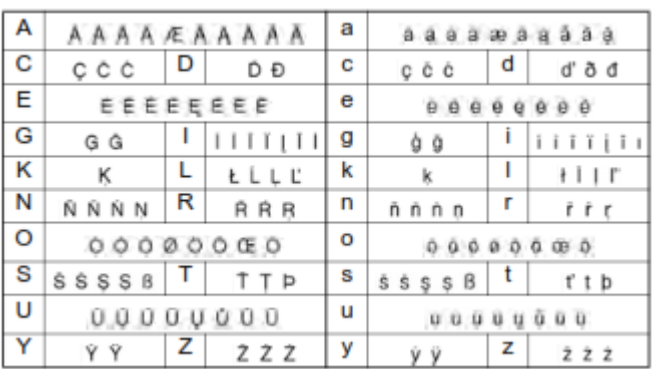

• Za preklic trenutnega postopka pritisnite ...

• Zaporedje naglašenih znakov se razlikuje glede na izbrani jezik LCD-prikazovalnika.

#### **Spreminjanje dolžine nalepke**

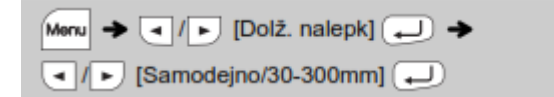

- •.Ko se nalepka natisne, jo odrežite po natisnjenih pikah (:) s škarjami, da se bo dolžina nalepke ujemala z nastavitvijo P-touch.
- $\cdot$  Če ste izbrali določeno dolžino nalepke, se na LCD-prikazovalniku prikaže tudi  $\blacksquare$ .

#### **Tiskanje nalepk**

#### **Predogled**

Pred tiskanjem lahko pregledate besedilo.

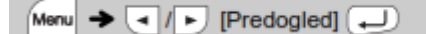

Predogled je na voljo samo za besedilo, ne pa tudi za velikost, pisavo ali dodatne funkcije.

#### **Podajanje (podajanje traku)**

Monu  $\rightarrow$   $\boxed{4}$  /  $\boxed{5}$  [Napelji]  $\boxed{4}$ 

#### **Tiskanje**

 $\boxed{\boxplus} \rightarrow$  [Kopij: 1]  $\boxed{\blacksquare}$  /  $\blacksquare$  ]  $\rightarrow$   $\boxed{\blacksquare}$ 

- Če potrebujete samo po 1 kopijo nalepke, pritisnite  $\bigoplus$  brez izbiranja števila kopij.
- Število kopij lahko določite tudi s pritiskom številske tipke.
- Da preprečite poškodbe traku, se ne dotikajte ročice rezalnika, ko je prikazano obvestilo ..»Tiskanje ...« ali »Napeljujem...«.
- •.Če želite nalepko odrezati, pritisnite ročico rezalnika traku v zgornjem desnem vogalu naprave P-touch.
- Natisnjeno nalepko odlepite s podlage in prilepite.
- Natisnete lahko do 9 kopij vsake nalepke.

#### **Nastavitev roba**

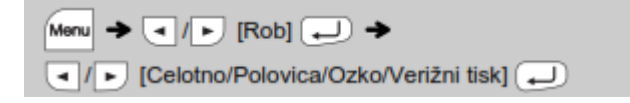

#### **[Celotno]/[Polovica]/[Ozko]**

Če želite pustiti enake robove na obeh straneh besedila.

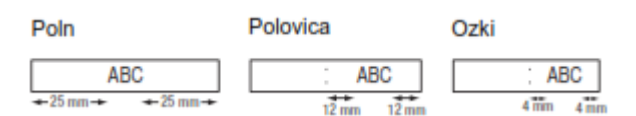

#### **[Verižni tisk]**

Za ustvarjanje nalepk, ki vsebujejo besedilo z različnimi slogi.

- 1. Vnesite besedilo.
- 2. Pritisnite **■**, prikaže se [Kopij: ].

3. Pritisnite **ali vnesite številko s številskimi tipkami**, da izberete število kopij.

- 4. Pritisnite  $\bigoplus$ . Začne se tiskanie in prikaže se vprašanie »Napel. trak?«.
- 5. Pritisnite 3. da vnesete več besedila.
- 6. Izbrišite besedilo, vnesite besedilo za naslednjo nalepko in pritisnite  $\Box$ .
- 7. Ko se po tiskanju zadnje nalepke prikaže vprašanje »Napel. trak?«, pritisnite  $\Box$ .
- 8. Ko je trak podan, pritisnite ročico rezalnika, da odrežete verigo nalepk.

#### **OPOMBA**

•.Če je nastavljen rob [Polovica] ali [Ozko], je prikazana dolžina nalepke dolžina od natisnjenih pik (:) do konca nalepke.

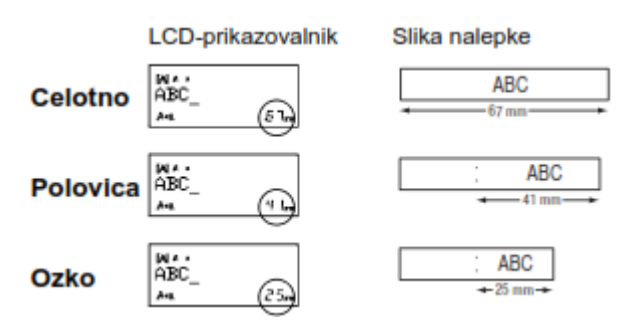

- Če želite z ozkim robom natisniti več kot eno kopijo nalepke, nastavite rob na [Ozko].
- Ko je nastavljena možnost [Verižni tisk], podajte trak pred uporabo rezalnika, sicer lahko ..odrežete del besedila.

S škarjami prerežite trak po natisnjenih pikah (:), da bo besedilo na sredini nalepke. \* Pred uporabo rezalnika podajte trak.

• Ne vlecite traku, saj lahko tako poškodujete kaseto s trakom.

#### **Shranjevanje datotek z nalepkami**

Shranite lahko do 9 nalepk in jih pozneje prikličete ter natisnete.

V posamezno datoteko lahko shranite največ 80 znakov. Shranjene nalepke lahko tudi urejate in prepisujete.

#### **Tiskanje**

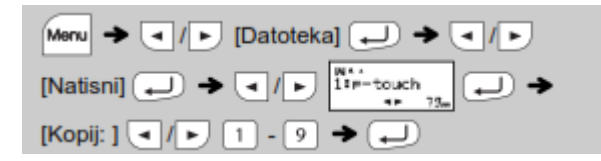

#### **Shranjevanje**

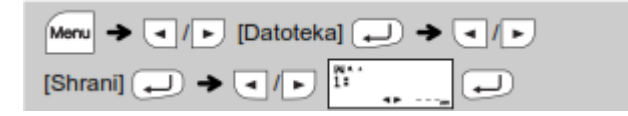

### **Odpiranje**

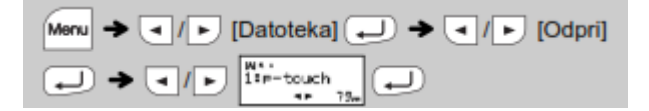

Če poskusite shraniti nalepko, ko je za to številko že shranjena nalepka, se prikaže obvestilo »Prepiši?«. Pritisnite  $\Box$ , da shranite svojo novo nalepko. Pritisnite  $\Box$  za priklic.

#### Dodatna oprema

Kasete s trakom: Oglejte si priloženi »Katalog kaset«.

Enota rezalnika: TC-4 (nadomestna).

Če nož rezalnika po ponavljajoči se uporabi otopi in traku ne morete gladko odrezati, zamenjajte enoto rezalnika (št. za naročanje TC-4), ki jo dobite pri pooblaščenem prodajalcu Brother.

#### Menjava enote rezalnika

1. Izvlecite dva dela enote rezalnika (zelena) v smeri puščice, kot kaže slika.

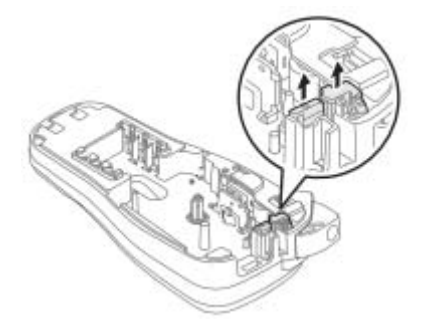

2. Namestite novo enoto rezalnika. Pritisnite jo navznoter, da se zaskoči.

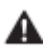

Rezila rezalnika se ne dotikajte neposredno s prsti.

#### Ponastavitev naprave P-touch

Napravo P-touch lahko ponastavite, kadar želite inicializirati nastavitve ali kadar naprava Ptouch ne deluie pravilno.

1 Izklopite napravo P-touch, pridržite Menu in R ter pritisnite **(b)**, da znova vklopite napravo P-touch.

Naprava P-touch se vklopi s ponastavljenim notranjim pomnilnikom.

#### **OPOMBA**

Vso besedilo, nastavitve in shranjene datoteke se izbrišejo.

<sup>2</sup> Sprostite Menu in R.

### **UPORABA PREDLOG**

**Samodejne oblike** 

Naprava P-touch ima nameščene prednastavljene oblike nalepk. S temi oblikami zlahka ustvarite nalepke.

Primer: : ERusty's food

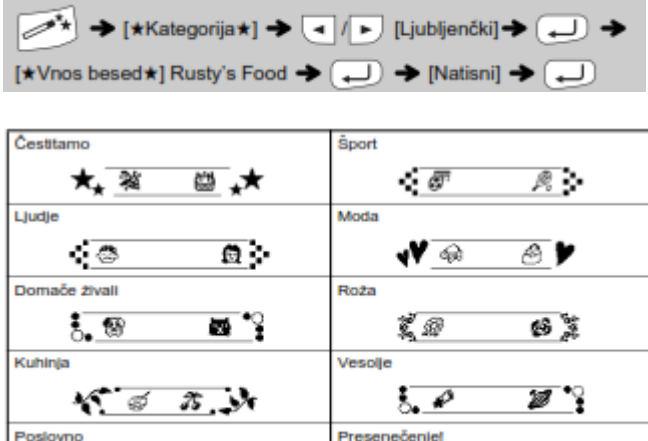

Če izberete [Presenečenje!], se naključno izberejo okvir, slog in grafika.

 $\bullet$ 

 $\overline{\bullet}$ 

#### **Dekorativni način**

Í

 $\overline{\mathbf{E}}$ 

Ta funkcija omogoča ustvarjanje enkratnih nalepk z vgrajenimi predlogami.

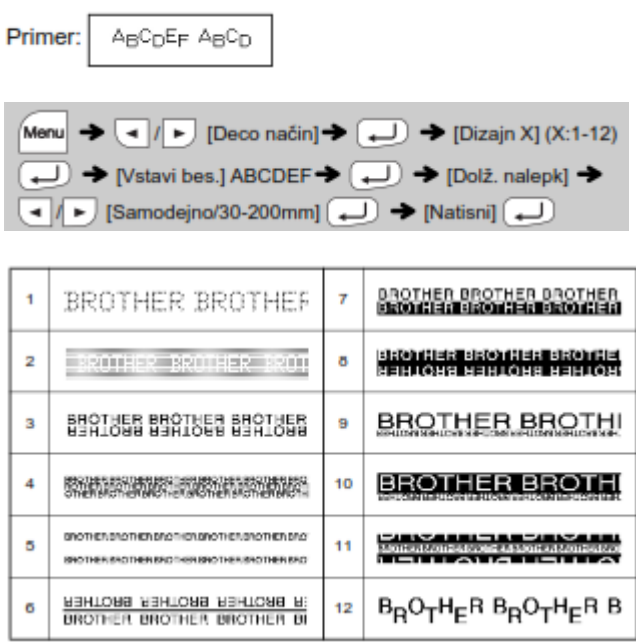

- •.Morda ne boste mogli natisniti celotne vsebine besedila, kar je odvisno od izbranega zapisa. Če ste na primer izbrali fiksno dolžino nalepke in je besedilo predolgo, se prikaže ..obvestilo o napaki »Meja besed.!«. (Samo za funkcijo dekorativnega načina.)
- Oblik predloge ni mogoče urejati.
- V dekorativnem načinu lahko uporabite samo označene simbole na tipki za simbole.
- Če želite počistiti vse besedilo, pritisnite **in prikaže se** »Počisti?«. Pritisnite **in** za brisanje. Pritisnite  $\circledR$  za priklic.
- •.Ko odprete dekorativni način ali samodejne oblike, se prikličejo nazadnje natisnjena besedila in dolžine nalepk za dekorativni način ali samodejne oblike.
- Pritisnite  $\circledcirc$ , da se vrnete v prejšnji korak.
- Za izhod iz dekorativnega načina ali samodejnih oblik in vrnitev na zaslon za vnos besedila pritisnite  $\Box$   $\Box$ , da izberete [Preklici], in nato pritisnite  $\Box$ , ko se prikaže [Natisni].
- Funkcije dekorativnega načina so na voljo samo pri uporabi kaset s trakom širine 12 mm.
- Največja dolžina nalepke je 200 mm za dekorativni način.
- •.Če v samodejnih oblikah izberete [Presenečenje!], se dolžina nalepke ne prikaže na zaslonu za vnos besedila.
- •.Če izberete možnost [Samodejno] za nastavitev »Dolž. nalepk«, se nalepka samodejno nastavi za pravilno dolžino besedila.
- Pritisnite  $\Box$ , da se vrnete na možnost [Samodejno] za nastavitev »Dolž. nalepk«.

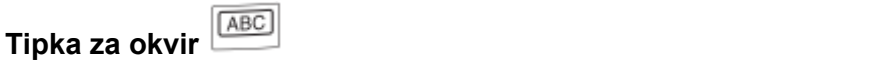

Pritisnite **ABC**, da izberete obliko okvirja.

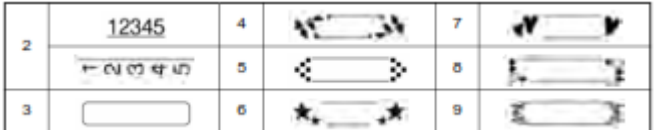

#### **OPOMBA**

Okvirjev ni mogoče natisniti na trak širine 3,5 mm.

#### **Nalepka kabla**

S to funkcijo lahko ustvarite nalepke z 2 vrsticama besedila, ki jih je mogoče oviti okoli kablov. Za tiskanje teh nalepk vedno uporabite prilgodljivi ID-trak Brother. Za priporočene pogoje uporabe glejte list, priložen prilagodljivemu ID-traku.

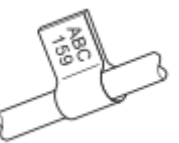

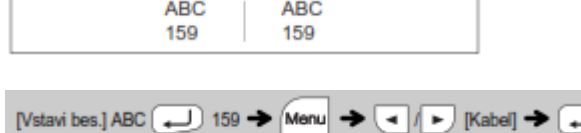

 $\rightarrow$  [Tisk OK?]  $\rightarrow$   $\rightarrow$  [Kopij: 1]  $\rightarrow$  [Kopij]  $\rightarrow$  [

#### **OPOMBA**

S funkcijo za nalepke za kabel se samodejno izbere [Samodejno] za dolžino nalepke in [Celotno] za robove.

## **UPORABNE FUNKCIJSKE TIPKE**

# **Besedilne tipke**  $\overline{A_{AA}}$  $\overline{A_{AA}}$  $\overline{A_{AA}}$  $\overline{A_{AA}}$  $\overline{A_{AA}}$

**1 Pritisnite AAA** ali  $\overline{A^{a_{A}}A}$  ali  $\overline{M^{bcm}}$  +  $\overline{1}$ , da izberete nastavitve za vnos besedila.

 $\overline{A_{AA}}$  ali  $\overline{A^{\&}A}$  ali  $\overline{M_{\text{env}}}$  + 1  $\rightarrow$   $\overline{A}$  /  $\rightarrow$  1zberite element  $\boxed{\Box}$ 

2 Pritisnite **(a)** E, da izberete nastavitve.

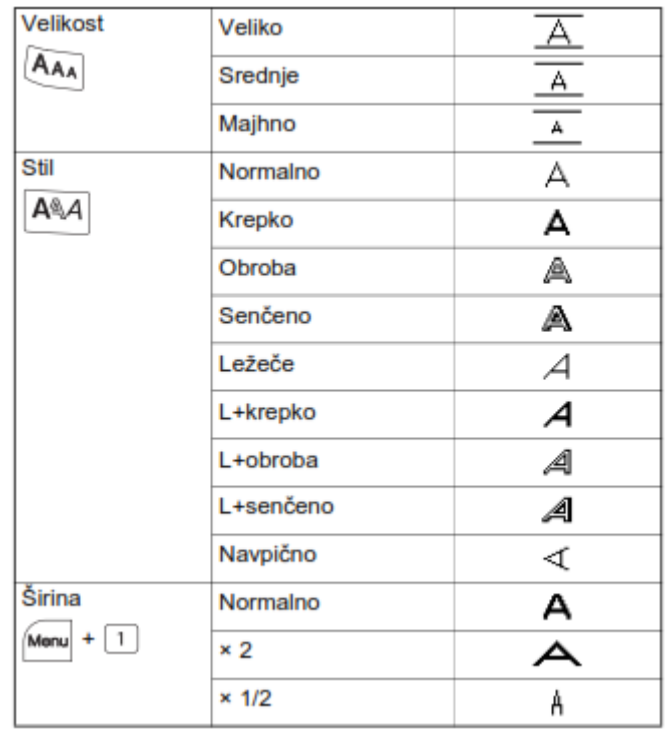

## **Bližnjične tipke**

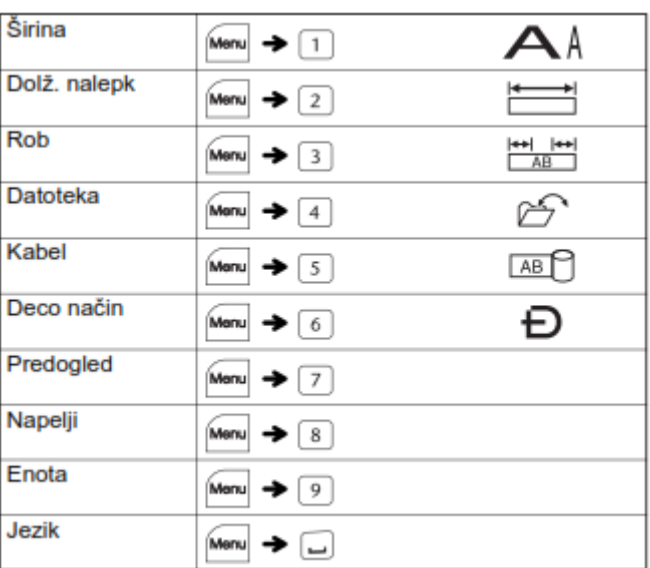

**Tipka za simbol** 

Pritisnite **WASE**, da izberete različne simbole. Vnos osnovnih simbolov:

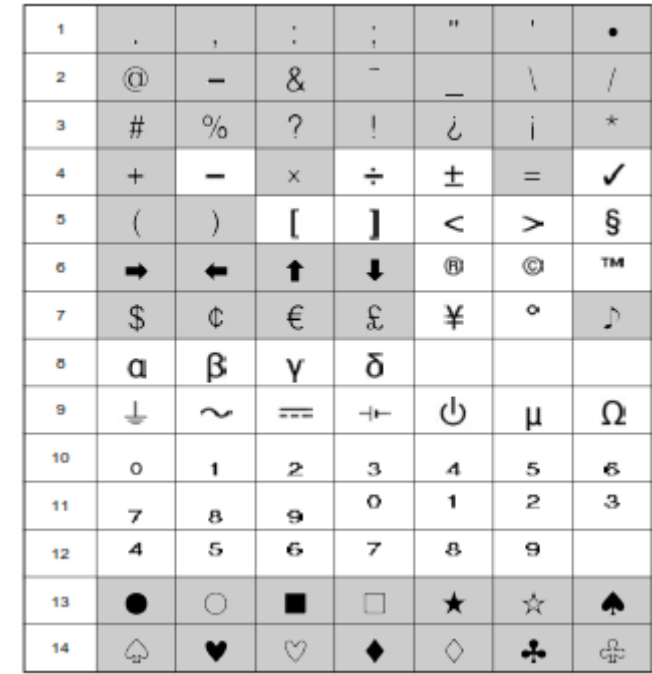

 $\boxed{\mathcal{P}^{(1)}_{\bullet\bullet\bullet}} \blacktriangleright \boxed{\blacktriangleleft} \boxed{\blacktriangleright}$  [Osnovni]  $\boxed{\blacktriangleleft}$   $\blacktriangleright \boxed{\blacktriangleleft}$   $\boxed{\blacktriangleright}$  Izberite simbol  $\boxed{\blacktriangleleft}$ 

V dekorativnem načinu lahko uporabite samo označene simbole. Vnos simbolov piktogramov:

 $\boxed{\oplus p_i} \rightarrow \boxed{\blacksquare} / \boxdot \text{ [Piktograf]} \boxed{\blacksquare} \rightarrow \boxed{\blacksquare} / \boxdot \text{ [E] }$ kategorijo  $\overline{(\bullet\hspace{-.15cm}1)}$   $\overline{\bullet\hspace{-.15cm}1}$   $\overline{(\bullet\hspace{-.15cm}1)}$  Izberite simbol  $\overline{(\bullet\hspace{-.15cm}1)}$ 

Izbrani simbol se prikaže kot »A1« na zaslonu za vnos besedila. Avtomobil  $\bullet$  se na primer na zaslonu prikaže kot  $\overline{a}$ .

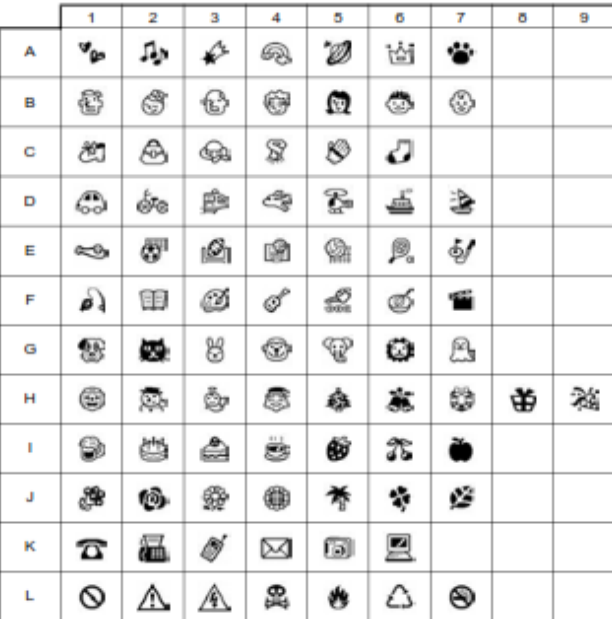

Tiskanje vseh piktogramov:

$$
\begin{array}{|c|c|c|c|}\hline \varphi_{B_0} &\!\!\!\!\! \to &\!\!\!\!\! \text{--} &\!\!\!\!\! \text{--} &\!\!\!\! \text{--} &\!\!\!\!\! \text{--} &\!\!\!\!\! \text{--} &\!\!\!\!\! \text{--} &\!\!\!\!\! \text{--} &\!\!\!\!\! \text{--} &\!\!\!\!\! \text{--} &\!\!\!\!\! \text{--} &\!\!\!\!\! \text{--} &\!\!\!\!\! \text{--} &\!\!\!\!\! \text{--} &\!\!\!\!\! \text{--} &\!\!\!\!\! \text{--} &\!\!\!\!\!
$$

## **OPOMBA**

Pritisnite 3, da se vrnete na prejšnji korak.

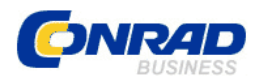

#### **ARANCIJSKI LIST G**

Izdelek: Tiskalnik nalepk Brother P-touch H105 at. št.: **62 27 92**  K

Conrad Electronic d.o.o. k.d. Ljubljanska c. 66, 1290 Grosuplje Fax: 01/78 11 250, Tel: 01/78 11 248 www.conrad.si, info@conrad.si

**\_\_\_\_\_\_\_\_\_\_\_\_\_\_\_\_\_\_\_\_\_\_\_\_** 

#### **arancijska izjava: G**

Proizvajalec jamči za kakovost oziroma brezhibno delovanje v garancijskem roku, ki začne teči z izročitvijo blaga potrošniku. **Garancija velja na območju Republike Slovenije. Garancija za izdelek je 1 leto**.

Izdelek, ki bo poslan v reklamacijo, vam bomo najkasneje v skupnem roku 45 dni vrnili popravljenega ali ga zamenjali z enakim novim in brezhibnim izdelkom. Okvare zaradi neupoštevanja priloženih navodil, nepravilne uporabe, malomarnega ravnanja z izdelkom in mehanske poškodbe so izvzete iz garancijskih pogojev. **Garancija ne izključuje pravic potrošnika, ki izhajajo iz odgovornosti prodajalca za napake na blagu**.

Vzdrževanje, nadomestne dele in priklopne aparate proizvajalec zagotavlja še 3 leta po preteku garancije.

Servisiranje izvaja proizvajalec sam na sedežu firme CONRAD ELECTRONIC SE, Klaus-Conrad-Strasse 1, Nemčija.

Pokvarjen izdelek pošljete na naslov: Conrad Electronic d.o.o. k.d., Ljubljanska cesta 66, 1290 Grosuplje, skupaj z izpolnjenim garancijskim listom.

#### **Prodajalec: \_\_\_\_\_\_\_\_\_\_\_\_\_\_\_\_\_\_\_\_\_\_\_\_\_\_\_\_\_\_\_\_\_\_\_**

 $\overline{\phantom{a}}$  , where  $\overline{\phantom{a}}$ 

Datum izročitve blaga in žig prodajalca:

Garancija velja od dneva izročitve izdelka, kar kupec dokaže s priloženim, pravilno **izpolnjenim garancijskim listom.**